Disciplina a manutenção dos portais da internet e da intranet, bem como a respectiva gestão de conteúdo no âmbito do Tribunal Regional do Trabalho da 24ª Região. (PROAD Nº 20487/2023)

**O PRESIDENTE E CORREGEDOR DO TRIBUNAL REGIONAL DO TRABALHO DA 24ª REGIÃO**, no uso de suas atribuições legais e regimentais.

**CONSIDERANDO** a relevância da transparência, navegabilidade e acessibilidade preconizadas por órgãos superiores como Conselho Nacional de Justiça, Conselho Superior da Justiça do Trabalho e Tribunal de Contas da União;

**CONSIDERANDO** a Resolução nº 243, de 28 de junho de 2019, do Conselho Superior da Justiça do Trabalho, que dispõe sobre a Logomarca Única da Justiça do Trabalho, o Manual da Identidade Visual, a Gestão da Identidade Visual da Justiça do Trabalho e a Padronização de Exibição dos Conteúdos nas Páginas Iniciais dos Portais dos Órgãos da Justiça do Trabalho de 1º e 2º graus;

**CONSIDERANDO** a Política de Comunicação Social do Tribunal Regional do Trabalho da 24ª Região, instituída pela Resolução Administrativa nº 75/2021; e

**CONSIDERANDO** a necessidade de disciplinar as demandas para mudanças e atualizações de conteúdo no Portal Institucional do TRT da 24ª Região,

#### **RESOLVE:**

**Art. 1º** Disciplinar a manutenção dos portais da internet e da intranet, bem como a respectiva gestão de conteúdo no âmbito do Tribunal Regional do Trabalho da 24ª Região.

#### **Seção I**

#### **Das Diretrizes**

**Art. 2º** Para efeito desta norma os portais institucionais são classificados da seguinte forma:

**I –** Portal de Internet: site primário do TRT da 24ª Região, acessível pelo endereço https://www.trt24.jus.br/web/guest;

**II –** Portal de Intranet: site primário de acesso ao público interno do TRT da 24ª Região (servidores, magistrados, estagiários etc.) mediante uso de credenciais individuais, acessível pelo endereço http://www2.trt24.jus.br/intra-vwp/;

**III –** Portal da Transparência e Prestação de Contas: site de acesso à sociedade que possibilita e facilita o controle externo da gestão, em cumprimento à Lei nº 12.527, de 18 de novembro de 2011 (Lei de Acesso a Informações - LAI), à Resolução CNJ 215/2015 - que dispõe, no âmbito do Poder Judiciário, sobre o acesso à informação e a aplicação da Lei 12.527/2011 e à Instrução Normativa nº 84, de 22 de abril de 2020 - que estabelece normas para a tomada e prestação de contas dos administradores e responsáveis da administração pública federal;

**IV** - Unidade Responsável pelo Conteúdo: unidade administrativa responsável pela atualização e revisão de conteúdo, no âmbito de sua atuação;

**V** – Gerentes de Publicação: servidores(as) lotados nas unidades que possuem informações a serem publicadas nos portais institucionais.

**Art. 3º** Os portais institucionais criados e mantidos pelo Tribunal Regional do Trabalho da 24ª Região devem ter tratamento institucional e atender às diretrizes da Política de Comunicação Social, instituída pela Resolução Administrativa nº 9/2021.

**Art. 4º** O conteúdo postado nos portais institucionais será claro, completo, preciso e de qualidade, respeitadas as especificidades dos diferentes públicos, os direitos fundamentais e as questões de acessibilidade para pessoas com deficiência, ressalvadas as hipóteses de sigilo ou segredo de justiça.

**§1º** O conteúdo publicado nos portais da Internet e da Transparência e Prestação de Contas deverá observar o padrão definido no "Manual de Publicação do Portal do TRT da 24ª Região", Anexo I deste ato normativo.

**§2º** O Manual de Publicação do Portal do TRT da 24ª Região deverá, sempre que necessário, ser atualizado e publicado pela unidade de comunicação social.

**§3º** O Manual de Publicação do Portal do TRT da 24ª Região poderá ser acessado pelo endereço https://www.trt24.jus.br/web/transparencia/o-portal.

**Art. 6º** A publicação de conteúdo nos portais institucionais, à exceção da página inicial, poderá ser delegada a outras unidades administrativas do TRT da 24ª Região, responsáveis pelo conteúdo em questão, denominada "Unidade Responsável pelo Conteúdo".

**§1º** A relação das unidades responsáveis pela publicação de conteúdos nos portais institucionais, Anexo II deste ato normativo, será atualizada, sempre que necessária, pela unidade de comunicação social.

**§2º** A relação das unidades responsáveis pela publicação de conteúdos nos portais institucionais poderá ser acessada pelo endereço https://www.trt24.jus.br/web/transparencia/o-portal.

**Art. 7º** O gestor da Unidade Responsável pelo Conteúdo dos portais indicará os Gerentes de Publicação.

**Art. 8º** São atribuições dos Gerentes de Publicação:

I – publicar o conteúdo e mantê-lo atualizado, obedecendo à padronização estabelecida no "Manual do Publicador"

II – inspecionar, periodicamente, as publicações sob sua responsabilidade, reportando à unidade de comunicação social os eventuais erros no aplicativo.

**Art. 9º** Os pedidos de criação de hotsites ou portais temáticos/setoriais serão encaminhados à unidade de comunicação social.

**Parágrafo único.** É vedada a criação de hotsites ou portais temáticos/setoriais institucionais para promoção de eventos de ocorrência única, tais como audiências públicas, encontros, reuniões temáticas ou similares.

## **Seção II**

## **Da Acessibilidade**

**Art. 10.** Os portais institucionais do TRT da 24ª Região devem promover a eliminação de barreiras na comunicação e estabelecer mecanismos e alternativas técnicas que tornem acessíveis os serviços digitais, assegurado a todos os interessados, independentemente de suas capacidades físico-motoras, perceptivas, culturais e sociais, garantindo o direito de acesso à informação,

resguardados os aspectos do sigilo, restrições administrativas e legais.

**Parágrafo único.** A entrada em produção de novos portais institucionais será precedida de avaliação de acessibilidade por meio de ferramenta definida pela unidade de comunicação social e pela unidade de tecnologia da informação, observadas as regras de segurança digital.

**Art. 11.** A unidade de comunicação social deverá encaminhar, anualmente, ao colegiado permanente de Acessibilidade e Inclusão do Tribunal Regional do Trabalho da 24ª Região, o relatório de diagnóstico da avaliação dos portais institucionais, prestando contas dos aprimoramentos alcançados no período.

**Art. 12.** Caberá, às áreas responsáveis pela publicação de conteúdo, a promoção das adequações de acessibilidades aos níveis preconizados nesta norma, sob orientação da unidade de comunicação social.

## **Seção III**

## **Das Disposições Finais**

**Art. 13.** Os casos omissos serão resolvidos pela Presidência do Tribunal.

**Art. 14.** Esta Portaria entra em vigor na data de sua publicação.

**1.** Dê-se ciência.

**2.** Publique-se no Boletim Interno e no Diário Eletrônico da Justiça do Trabalho.

Firmado por Assinatura Eletrônica (Lei nº 11.419/2006)

## **João Marcelo Balsanelli**

Desembargador Presidente e Corregedor

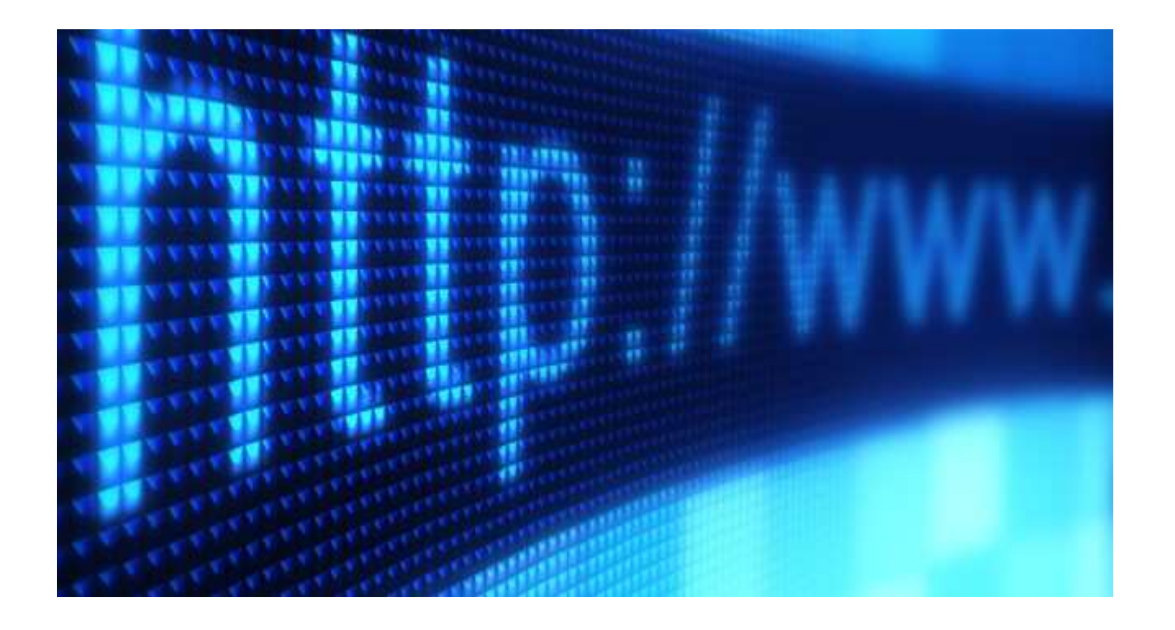

Anexo I - Portaria TRT/GP 70/2023

# Manual de Publicação do Portal do TRT da 24ª Região

GUIA PARA OS GERENTES DE PUBLICAÇÃO

## **IMAGENS**

• As **imagens** inseridas na página devem conter **legenda e descrição do conteúdo**, como vemos no exemplo a seguir:

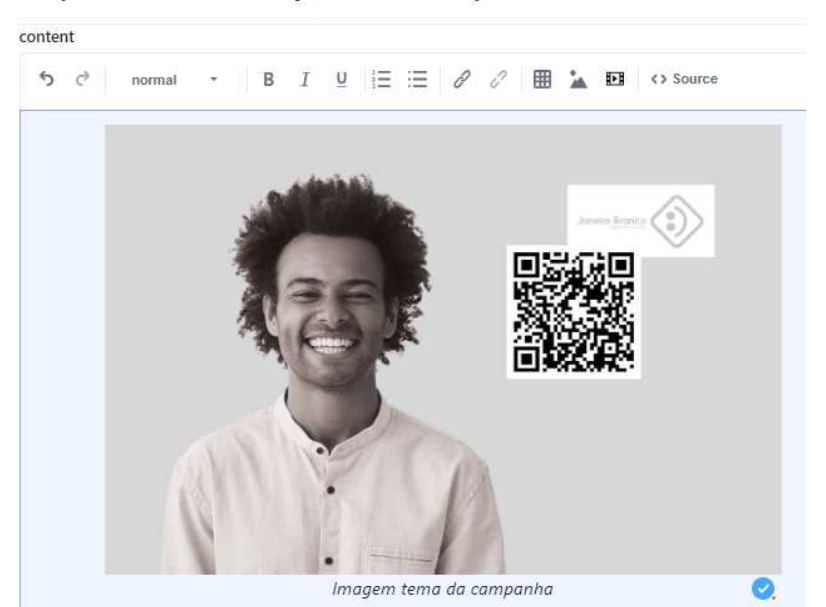

Campanha Janeiro Branco objetiva conscientização sobre cuidados com a saúde me

• Ao clicar com o botão direito sobre a imagem, o publicador deve acessar a opção "**Formatar Imagem**". Nesta área estão, entre outras opções, os campos de "**Texto alternativo**" e "**legenda**".

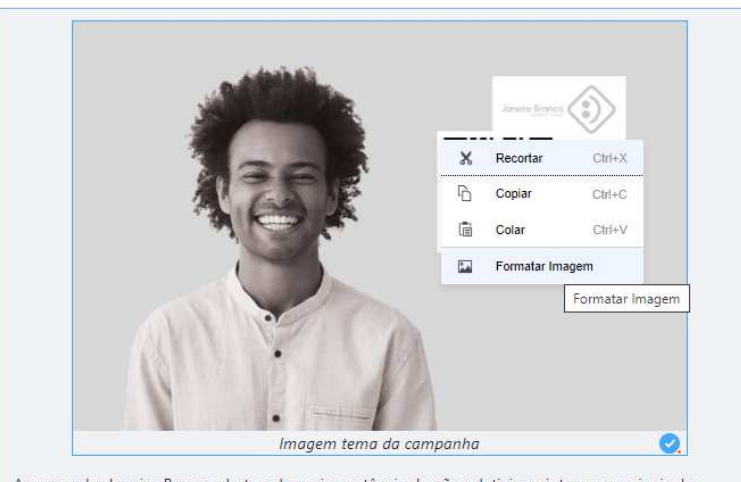

A campanha Janeiro Branco alerta sobre a importância de não relativizar sintomas ou sinais de franilidade emocional e mental de fortelecer uma cultura de cuidados constantes

• No campo **Texto Alternativo,** deve ser inserida uma descrição detalhada da imagem contendo todos os elementos necessários à compreensão do conteúdo por parte da pessoa com deficiência visual, contudo o publicador deve estar atento ao limite de 2.000 caracteres.

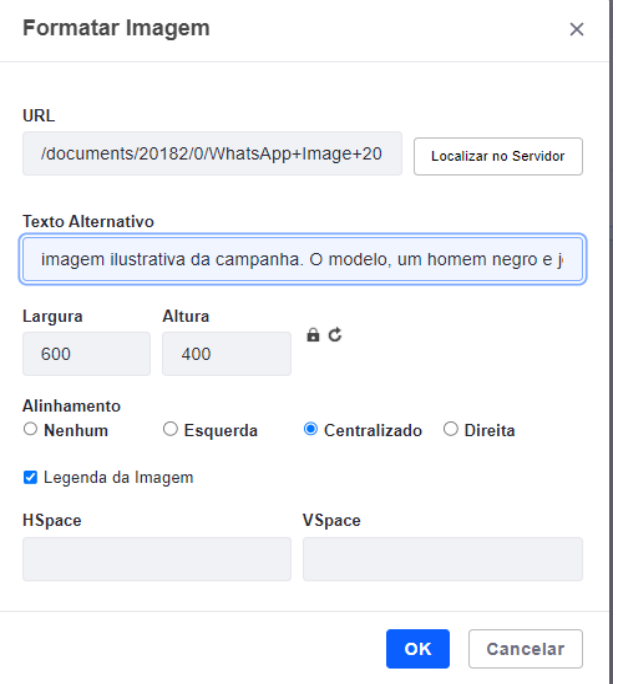

• A opção de **legenda** deve ser habilitada e adicionada posteriormente na caixa de edição de texto. O texto contido nesse campo também deve auxiliar na descrição e compreensão da ilustração. No caso das legendas, o texto deve ser grifado em **itálico**.

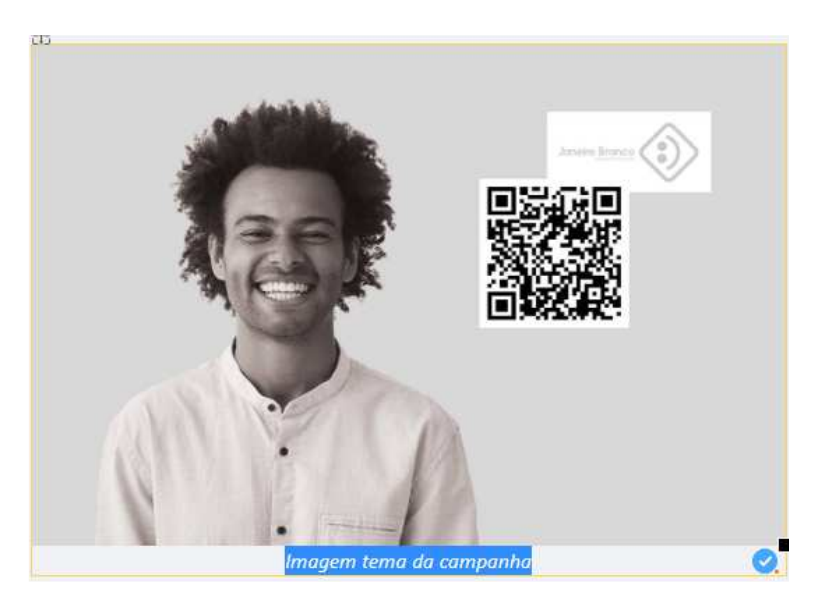

## **TEXTOS**

- O corpo do texto deve estar de acordo com a formatação padrão do site, ou seja, fonte **Arial** e tamanho **10,5**.
- De modo a produzir conteúdos acessíveis às pessoas com deficiência, recomenda-se que não se utilizem formatações e estilos prévios, que dificultam a utilização de aplicativos de leitura, nos textos publicados no Portal do TRT24. Isso inclui materiais previamente preparados em editores de texto (Word, Google Docs, etc.) e também aqueles retirados de outras fontes, como, por exemplo, sites da internet.
- Para auxiliar nesse processo de formatação, recomenda-se o uso da ferramenta "**Bloco de Notas"**. Deve-se, primeiramente, copiar o texto da fonte (documento do Word, página da web, etc.) e colar dentro do bloco. Ao executar essa ação, toda a formatação prévia do texto será "apagada". Após esse processo, o texto está pronto para ser inserido na área de edição do Portal, que irá automaticamente formatá-lo dentro das especificações padrão. Depois de incluído, é necessário realizar a formatação diretamente na caixa de texto (inserir hiperlinks, negrito, sublinhado, etc.).

## **A seguir, vemos o exemplo de um texto replicado do site do CSJT:**

• Primeiramente, o texto é retirado da fonte ou produzido em determinada ferramenta (Word, Google Docs, etc.).

Z COncurso macional da magistratura mapamista

09/02/2023 - As inscrições para o II Concurso Público Nacional Unificado para Ingresso na Carreira da Magistratura do Trabalho se encerram na próxima semana. As pessoas interessadas têm até o dia 15/2 para se inscrever via internet. O edital foi publicado no Diário Oficial da União (DOU) em 9 de janeiro.

As vagas são para provimento de 300 cargos vagos de juíza ou juiz do trabalho substituto dos Tribunais Regionais do Trabalho. No caso de disponibilidade orçamentária e interesse público, poderão ser preenchidos, também, os demais cargos vagos, que vierem a vagar ou que forem criados durante o prazo de validade do concurso.

A remuneração para o cargo é de R\$ 32.004,65. A taxa de inscrição, no valor de R\$ 320, pode ser paga até as 16h do dia 3/3. Entre as exigências estão o bacharelado em Direito e o exercício de atividade jurídica por no mínimo três anos, contados a partir da obtenção do grau de bacharel.

#### Provas e etapas

A prova objetiva está prevista para 14/5/2023 e será aplicada nas 24 cidades sedes dos TRTs. As demais etapas serão realizadas em Brasília, no edifício-sede do Tribunal Superior do Trabalho e do CSJT.

#### Organização do concurso

O concurso é realizado pelo Conselho Superior da Justiça do Trabalho (CSJT), com a adesão dos 24 TRTs. A coordenação é da Comissão Executiva Nacional, com apoio das Comissões Examinadoras e a assessoria da Fundação Getúlio Vargas (FGV) na prestação de serviços técnicos especializados referentes às cinco etapas.

• Em seguida, este texto é colado no **Bloco de Notas.**

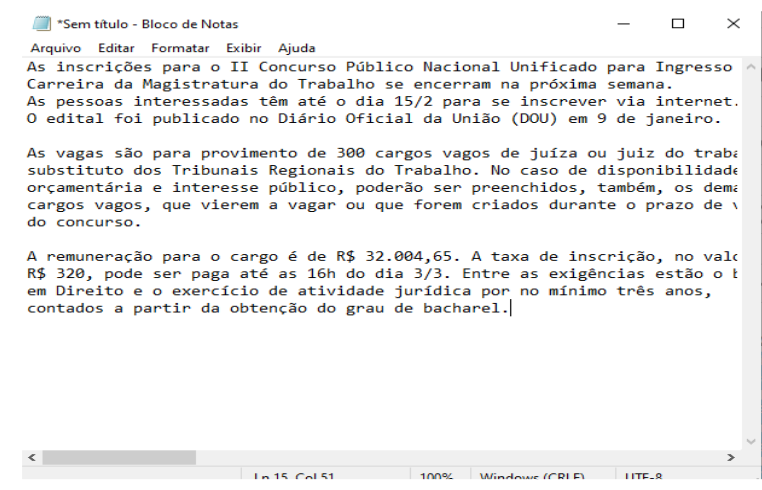

• Após ser inserido no **bloco de notas**, o texto perde sua formatação original e está, assim, pronto para ser reproduzido na área de edição do Portal.

> As inscrições para o II Concurso Público Nacional Unificado para Ingresso na Carreira da Magistratura do Trabalho se encerram na próxima semana. As pessoas interessadas têm até o dia 15/2 para se inscrever via internet. O edital foi publicado no Diário Oficial da União (DOU) em 9 de janeiro.

As vagas são para provimento de 300 cargos vagos de juíza ou juiz do trabalho substituto dos Tribunais Regionais do Trabalho. No caso de disponibilidade orçamentária e interesse público, poderão ser preenchidos, também, os demais cargos vagos, que vagarem ou que forem criados durante o prazo de validade do concurso.

A remuneração para o cargo é de R\$ 32.004,65. A taxa de inscrição, no valor de R\$ 320, pode ser paga até as 16h do dia 3/3. Entre as exigências estão o bacharelado em Direito e o exercício de atividade jurídica por no mínimo três anos, contados a partir da obtenção do grau de bacharel.

#### Provas e etapas

A prova objetiva está prevista para 14/5/2023 e será aplicada nas 24 cidades sedes dos TRTs. As demais etapas serão realizadas em Brasília, no edifício-sede do Tribunal Superior do Trabalho e do CSJT.

#### Organização

O concurso é realizado pelo Conselho Superior da Justica do Trabalho (CSJT), com a adesão dos 24 TRTs. A coordenação é da Comissão Executiva Nacional, com apoio das Comissões Examinadoras e a

- **IMPORTANTE:** De modo a facilitar a visualização por parte dos leitores de tela, recomenda-se que o espaçamento entre parágrafos se dê por meio do uso das teclas **SHIFT + ENTER** e não somente **ENTER**.
- Desta forma, os leitores reconhecem que há uma nova linha ou parágrafo na sequência, e não somente um "espaço em branco", o que poderia acarretar em dificuldades na leitura.

## **FORMATAÇÃO DE TEXTOS E IMAGENS**

- **Para centralizar imagens,** é necessário utilizar comandos HTML, como mostram as instruções abaixo (não se deve utilizar a opção "centralizar" do menu de formatação de imagens, pois os estilos criados nesse procedimento interferem nos leitores de tela).
	- 1. Após inserir a imagem no texto, o publicador deve abrir a opção **"< > Source"** presente no menu de edição e formatação:

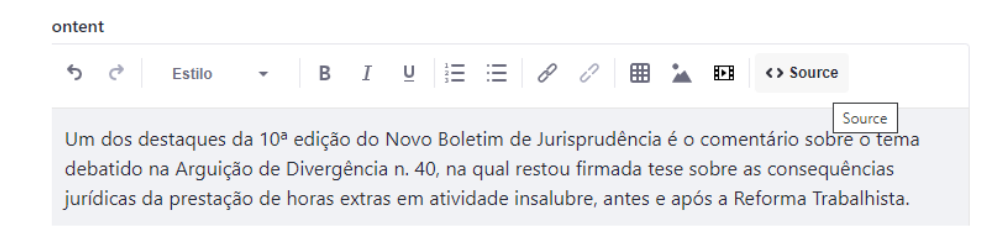

2. Aparecerão linhas de código relacionadas à imagem inserida, contendo informações, como por exemplo, as dimensões do arquivo, local de origem, texto alternativo, etc. O usuário deve inserir a linha **<div class = "textocentralizado">** logo antes dessas informações:

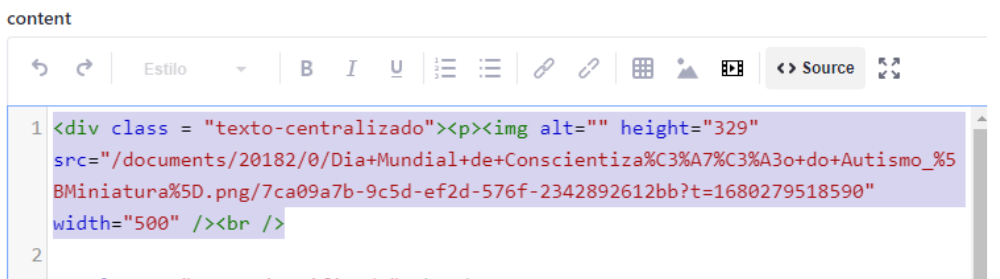

- 3. Importante notar que essa centralização só ocorrerá depois que o usuário concluir a edição e publicar o material. Portanto, é necessário conferir na página de destino se a execução do comando foi realizada.
- **Para justificar o texto,** é necessário utilizar comandos HTML, como mostram as instruções abaixo:
	- 1. Abrir a opção **"< > Source"** presente no menu de edição e formatação de textos:

ontent  $\leftarrow$ Estilo B  $\underline{\mathsf{U}}$ 這 腛 <> Source Source Um dos destaques da 10ª edição do Novo Boletim de Jurisprudência é o comentário sobre o tema debatido na Arquição de Divergência n. 40, na qual restou firmada tese sobre as consequências jurídicas da prestação de horas extras em atividade insalubre, antes e após a Reforma Trabalhista.

2. No início do texto, deve-se colocar o seguinte código: **<p class="textojustificado">**. Interessante notar que essa linha deve ser sempre repetida caso haja alguma imagem centralizada no corpo do texto, intercalando com os parágrafos.

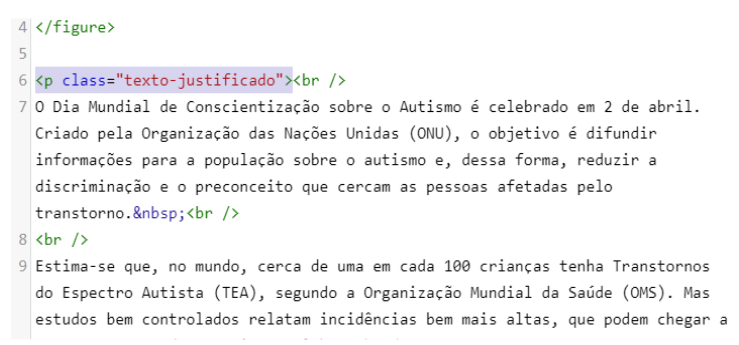

**3.** Clique em "**Publicar".** 

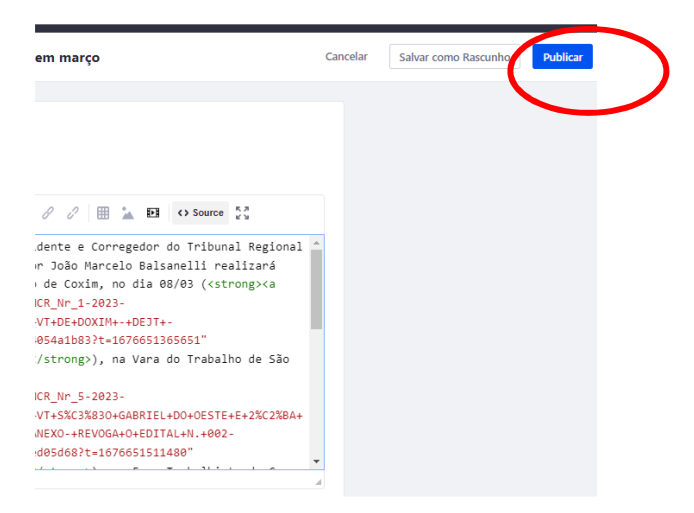

## 1. Por fim, o texto está pronto para ser publicado dentro dos padrões presentes no Portal do TRT24.

As inscrições para o II Concurso Público Nacional Unificado para Ingresso na Carreira da Magistratura do Trabalho se encerram na próxima semana. As pessoas interessadas têm até o dia 15/2 para se inscrever via internet. O edital foi publicado no Diário Oficial da União (DOU) em 9 de janeiro.

As vagas são para provimento de 300 cargos vagos de juíza ou juiz do trabalho substituto dos Tribunais Regionais do Trabalho. No caso de disponibilidade orçamentária e interesse público, poderão ser preenchidos, também, os demais cargos vagos, que vierem a vagar ou que forem criados durante o prazo de validade do concurso.

A remuneração para o cargo é de R\$ 32.004,65. A taxa de inscrição, no valor de R\$ 320, pode ser paga até as 16h do dia 3/3. Entre as exigências estão o bacharelado em Direito e o exercício de atividade jurídica por no mínimo três anos, contados a partir da obtenção do grau de bacharel.

#### Provas e etapas

A prova objetiva está prevista para 14/5/2023 e será aplicada nas 24 cidades sedes dos TRTs. As demais etapas serão realizadas em Brasília, no edifício-sede do Tribunal Superior do Trabalho e do CSJT.

## **DOCUMENTOS**

**Com relação ao envio de documentos, devem-se observar os seguintes pontos:** 

• Primeiramente, os arquivos devem ser inseridos no Portal a partir da seção "**Documentos e Mídias**", presente na barra lateral esquerda da área de edição do site.

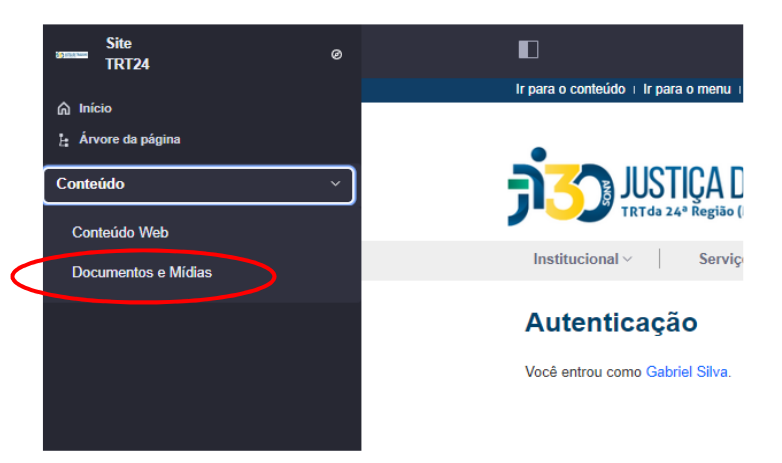

• Ao abrir a seção acima, o publicador deverá abrir a pasta correspondente à área destino do documento que será enviado.

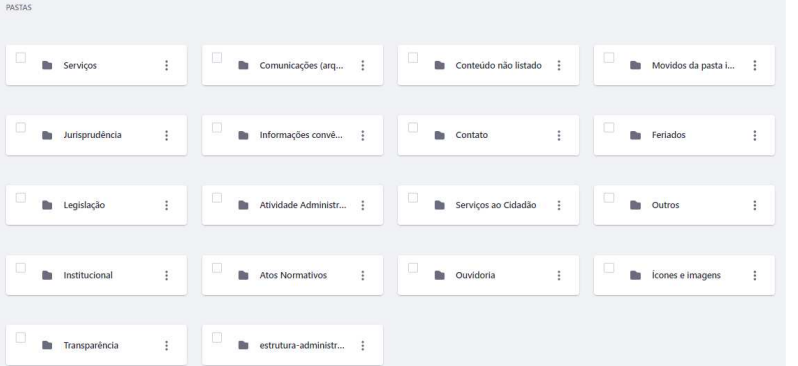

• Em seguida, deve-se clicar no símbolo "**+**" no canto direito superior da área de envio, e escolher o arquivo ou pasta que será enviado ao Portal.

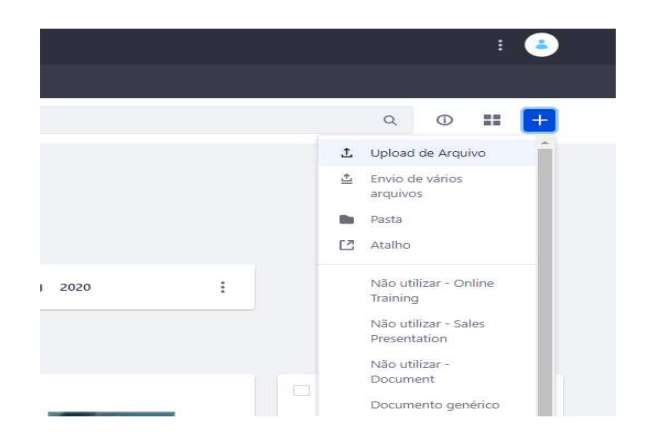

• **Devem ser incluídos os meios de contato e a identificação do setor responsável pelas publicações de texto e de documentos. No caso de documentos em formato texto ou planilhas, essas informações devem compor o conteúdo do arquivo, já nas publicações realizadas diretamente no Portal, elas devem estar inseridas ao final do texto, como mostra o exemplo abaixo:** 

Responsável por este conteúdo: Coordenadoria de Comunicação Social, Contato: (67) 3316-1795/imprensa@trt24.jus.br

Visualizar »

## **DADOS ABERTOS**

- O TRT24 segue as recomendações do CSJT, CNJ e TCU quanto à transparência e acessibilidade das informações publicadas no Portal institucional na Internet, que permite a extração de dados em formatos abertos e sem dependência de produtos comerciais para que o usuário acesse a informação sem restrições, sempre que possível.
- Planilhas são publicadas em formato CSV ou ODS (Libre Office), além de arquivo em PDF (isto é, serão publicados dois arquivos em formatos diferentes).
- Conteúdos textuais são publicados preferencialmente em formato .RTF ou ODT (Libre Office), além do PDF.
- Documentos em múltiplas páginas, ou com muitas imagens são publicados em formato .ODP (libre Office) e PDF.

• A seguir, vê-se um exemplo de como salvar um documento de texto em um dos formatos abertos citados anteriormente:

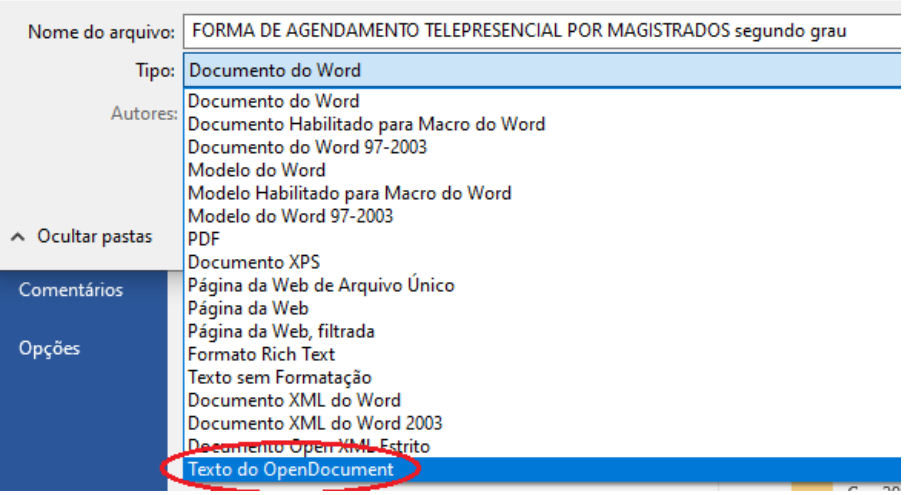

- O nome dos arquivos da lista de documentos deve seguir uma única formatação e só deve ser utilizada caixa alta em letras maiúsculas ou início do texto.
- Quanto à **nomenclatura** adequada aos arquivos do Portal, recomenda-se, de acordo com o caso, as seguintes ordens:

## **ANO-MÊS**

## **ANO-BIMESTRE**

## **ANO-TRIMESTRE**

• Lembrando que o campo "MÊS" deve estar escrito numericamente e por extenso, incluindo o zero na primeira dezena. Como nos exemplos a seguir:

**01 – Janeiro.** 

**02 – Fevereiro.** 

• Ou ainda:

**2023 – 01 – Janeiro – Nome do documento** 

• Caso o arquivo contenha apenas o nome do documento, basta respeitar a caixa alta apenas nas iniciais, lembrando que, em caso de numerações que componham o título do arquivo, os números 1-9 sempre deve estar iniciado com "0". Exemplo: 01, 02, 03, etc.

• No exemplo abaixo, vê-se que os arquivos apresentam a nomenclatura adequada (no caso apenas o mês, visto que o ano já se encontra no **submenu)** e há dois formatos disponíveis para a consulta do usuário, o formato original em **PDF** e o formato aberto .**ODS**:

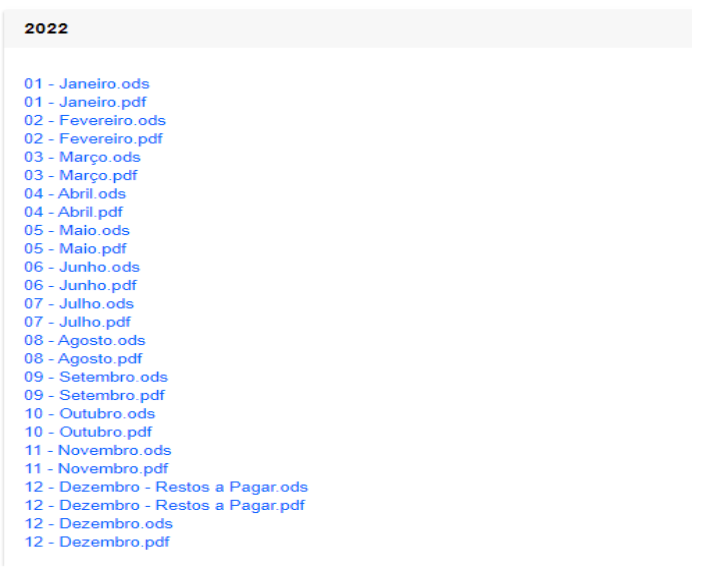

## **ACESSO AUTOMATIZADO**

- É possível acessar algumas informações da Transparência do TRT24 utilizando sistemas externos para acesso automatizado dos dados disponíveis pelos órgãos em formato aberto, estruturados e legíveis por máquina. Tratase da API (Interface de Programação de Aplicações), um conjunto de padrões que possibilitam a integração entre sistemas, ou seja, permite que as aplicações se comuniquem umas com as outras sem intervenção de usuários.
- As documentações do uso das APIs estão disponíveis na página de cada um dos serviços, a exemplo do link abaixo:

https://www.trt24.jus.br/web/transparencia/exercicio-em-outro-orgaoservidores

• Todos os dados disponíveis para acesso via API também serão encontrados navegando pelo Menu "Transparência" do Portal.

## **Orientações gerais para Publicações de Texto Simples no Portal do TRT-24**

- **1.** O texto oficial deve apresentar, para sua maior eficiência, os princípios elementares de estruturação de texto, como clareza, concisão, objetividade e simplicidade, e, além disso, os princípios inerentes ao ambiente da Administração, como formalidade, impessoalidade e uniformidade.
- **2**. Antes de o texto ser publicado, o Gerente de Publicação deve verificar se ele está completo, se as informações são precisas, se está numa linguagem apropriada e correta, se as ideias estão em boa sequência, bem concatenadas e contêm apenas o essencial, traduzindo o pensamento com exatidão e simplicidade.
- **3**. Os textos devem ser elaborados em conformidade com as normas legais e regulamentares pertinentes, observadas as seguintes especificações quanto à formatação:
	- a) os títulos deverão ser negritados;
	- b) todos os textos devem ser justificados;
	- c) deve ser utilizado espaçamento simples entre as linhas;
	- d) não será usado recuo no início de parágrafo;
	- e) poderá ser utilizada caixa alta apenas em títulos com o objetivo de destacar o texto, siglas ou iniciais maiúsculas.
- **4.** O texto deverá ser digitado na cor preta.
- **5.** Tabelas, planilhas, infográficos, caixas de texto e demais artes gráficas deverão ser criadas nas cores azul, verde, preta ou cinza.
- **6.** As imagens devem ter 314x235 pixels e ser centralizadas ou alinhadas à direita.
- **7**. Estas orientações não precisam ser observadas nas publicações de arquivos e documentos.

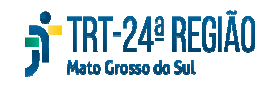

## PODER JUDICIÁRIOJUSTIÇA DO TRABALHO TRIBUNAL REGIONAL DO TRABALHO DA 24ª REGIÃO

## **Anexo II - Portaria TRT/GP 70/2023**

## **Unidades Responsáveis Pela Publicação de Conteúdos nos Portais Institucionais**

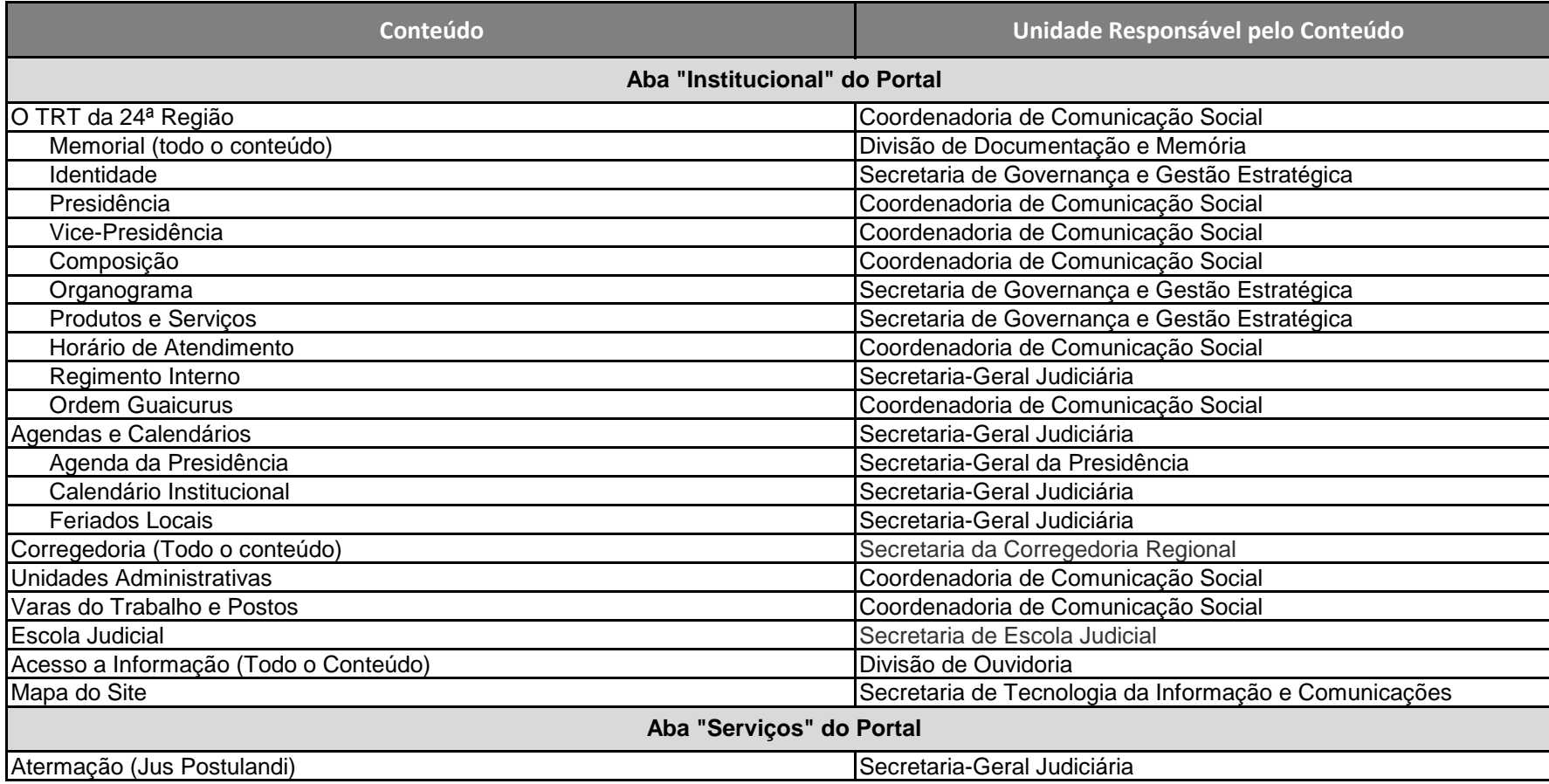

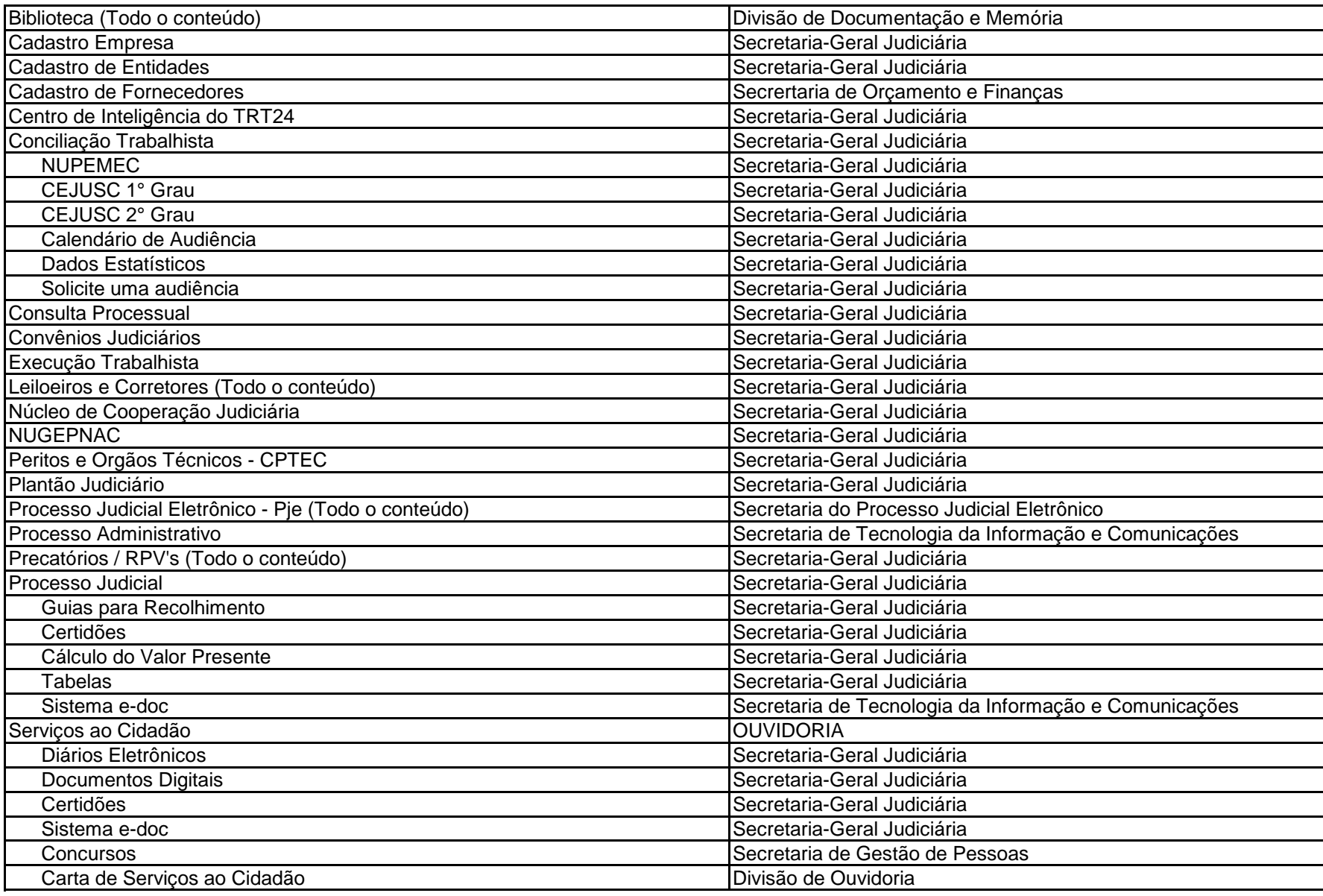

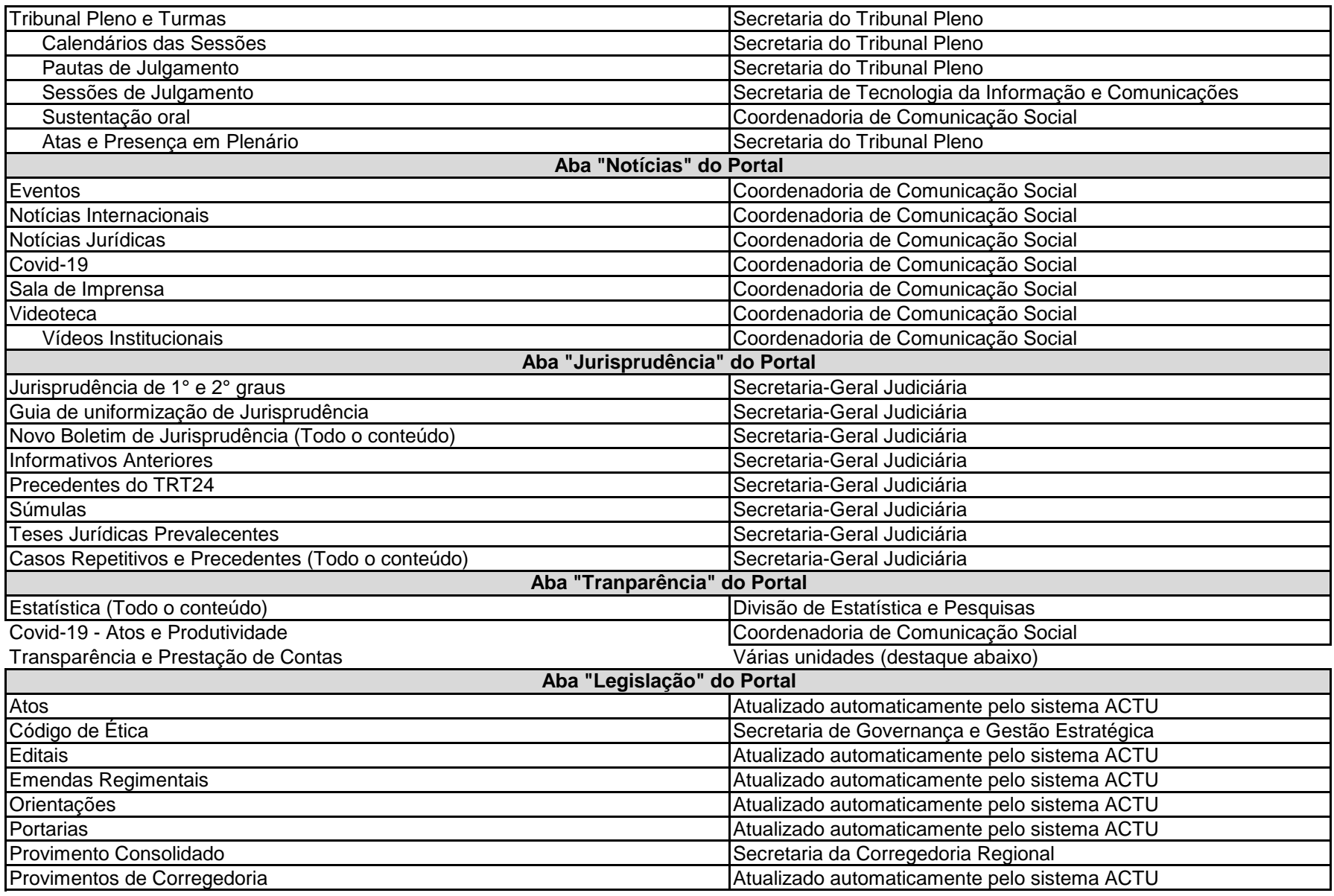

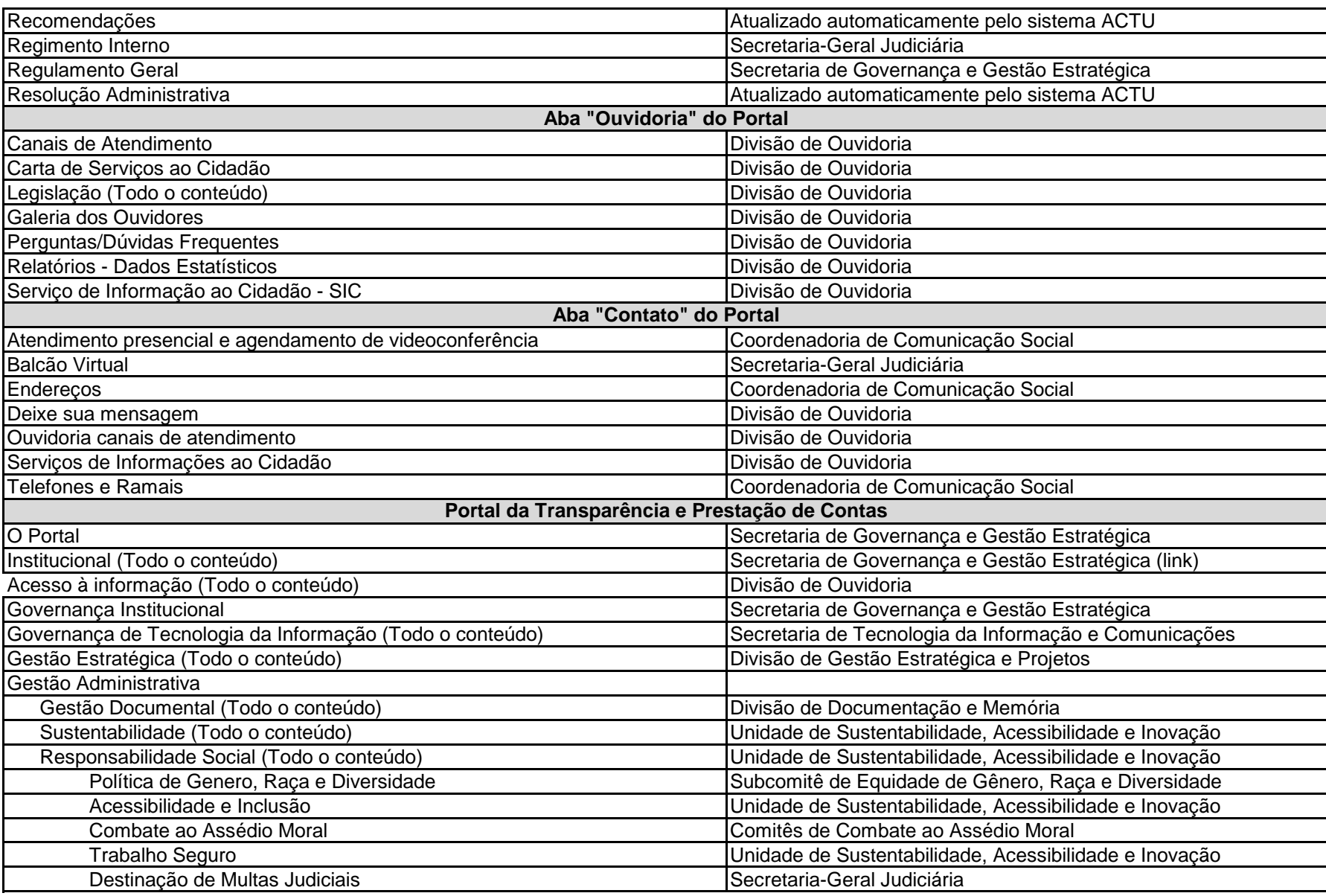

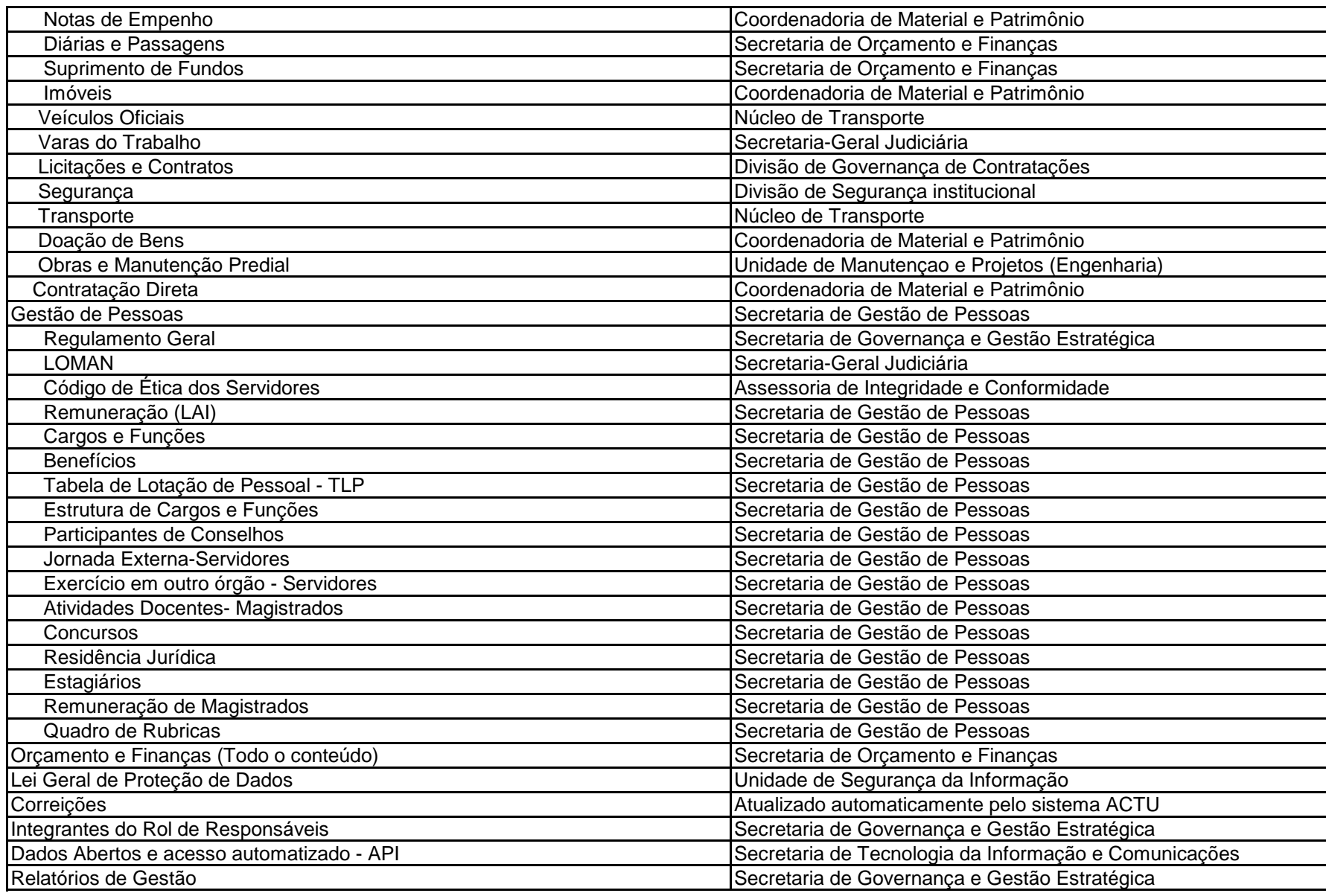

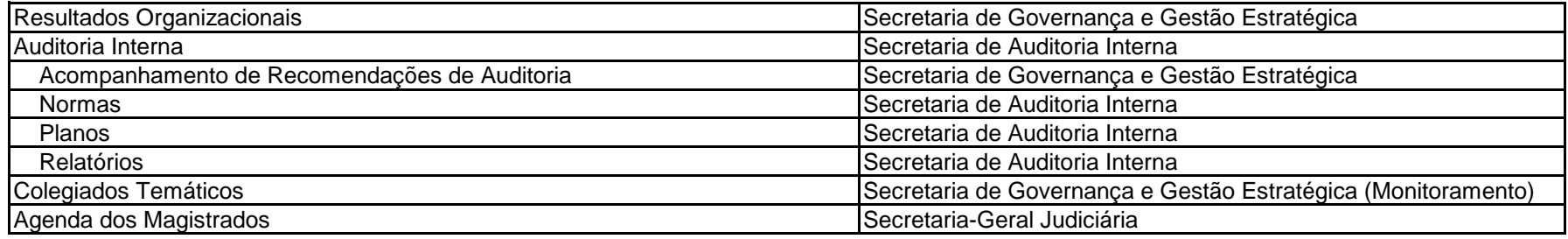